#### **How to Set Up Direct Deposit for Financial Aid**

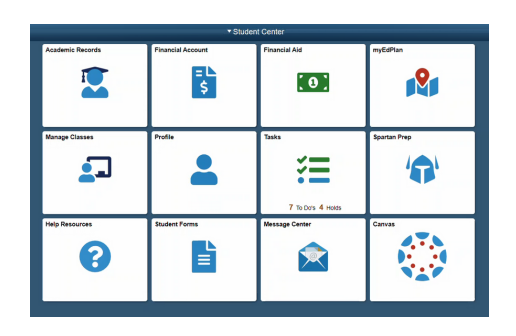

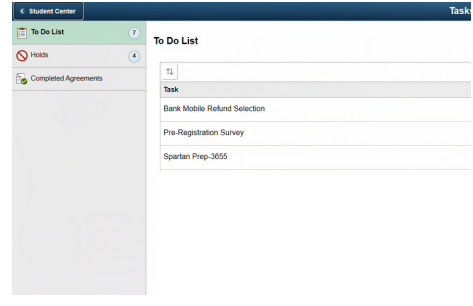

#### $\Omega$  $\left| \overline{\textbf{1}} \right\rangle$  Review Step 1 of 3: Review Information Step 1 of 3: BankMobile Informatio 2 Account Setup  $\frac{1}{100}$  and  $\frac{1}{100}$  continues with a third party servicer, BankMobile, to delive<br>**DIRECT DEPOSIT TO AN EXISTING ACCOUNT**<br>Money is deposited into an easiting account the same business day Bank<br>nines: Theoreth TO A 3 Complete Money is deposited into an existing account the same business day BankMobile receives<br>DIRECT DEPOSIT TO A BANKMOBILE VIBE ACCOUNT<br>Money is deposited the same business day BankMobile receives funds from MiraCosta Co

#### **BankMobile**

#### **Welcome Student!**

Velcome Student at the Comment of the Comment of the Comment of the Comment of the Comment of the Comment of the Comment of the Comment of the Comment of the Comment of the Comment of the Comment of the Comment of the Comm To avoid any delays in accessing your money, you must select a refund option. The BankMobile Vibe Chi<br>Account is one of your refund options but you are not required to open this account to receive your refi

CLICK TO SET UP YOUR PROFILE

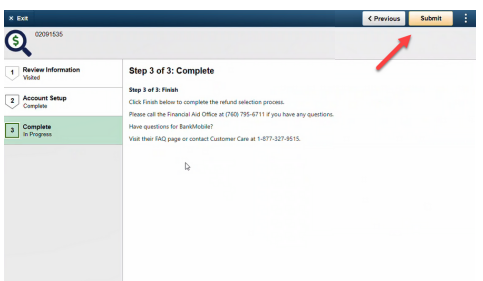

## SURF

Log in to your SURF account and click on TASKS

# To-Do List

Select "BankMobile Refund Selection"

# Step 1-3

Read and complete steps 1-3 to set up your direct depoist

### BankMobile

You can deposit money into an existing account (recommended) or deposit into a BankMobile account

## Submit

After you complete the direct deposit information, go back to Step 3 and click "Submit"

#### **Q UESTI O NS?**

Contact the Financial Aid Office 760.795.6711 [miracosta.craniumcafe.com](https://miracosta.craniumcafe.com/group/financial-aid--scholarships) [mccfinaid@miracosta.edu](http://miracosta.edu/)